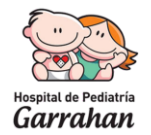

# **BREVE INSTRUCTIVO PARA EL USO DE AULA SINCRÓNICA ZOOM**

El **zoom** es una plataforma de reuniones virtuales que puede ser utilizada en una PC o en un dispositivo móvil (tanto iOS como Android). Si desea utilizarla en el celular deberá bajar previamente la aplicación de la tienda.

Si usted fue invitado a una reunión por Zoom puede ser que se le hayan enviado un link o un código de ingreso. Si hace click en el link ingresará a la página directamente o si no deberá ingresar a [www.zoom.us](http://www.zoom.us/)

Si utiliza la aplicación deberá ingresar con el código de la reunión.

### **Pasos a seguir para ingresar en la computadora con ID**

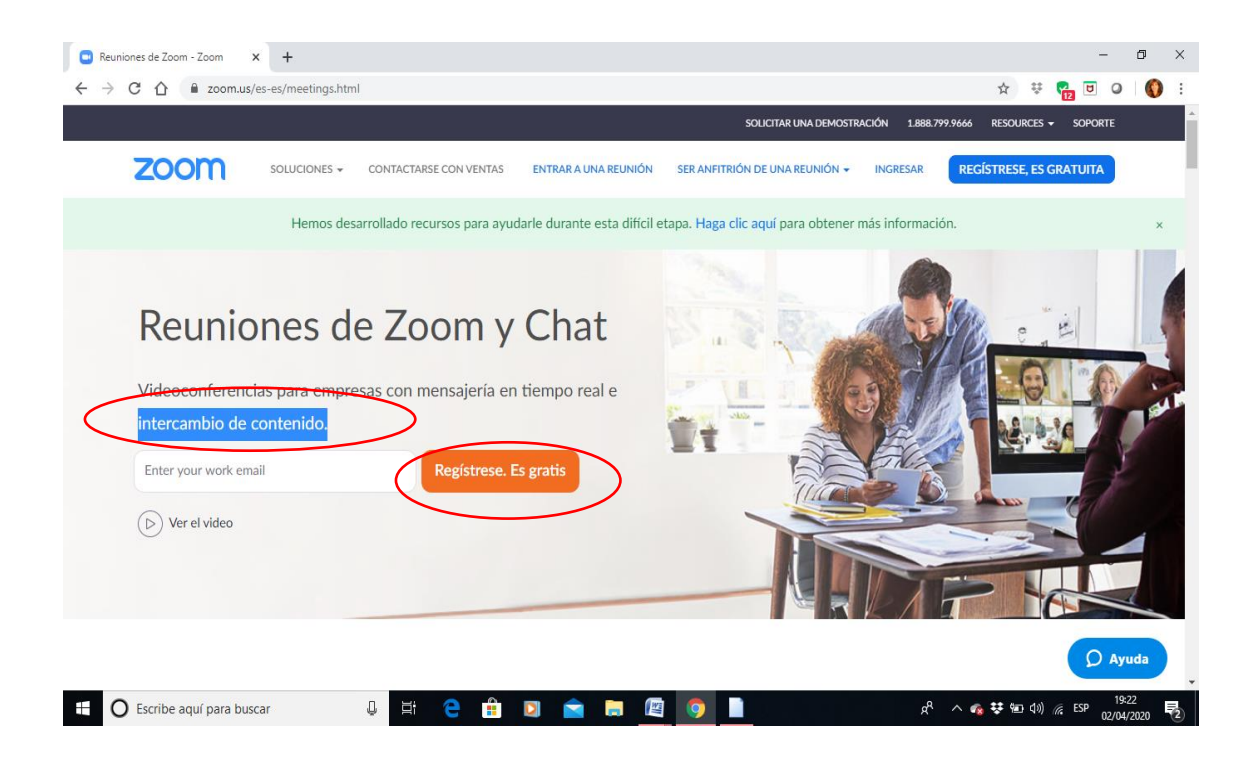

#### 1er Paso**: Registrarse**

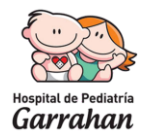

### 2do Paso: **Ingresar a la plataforma**

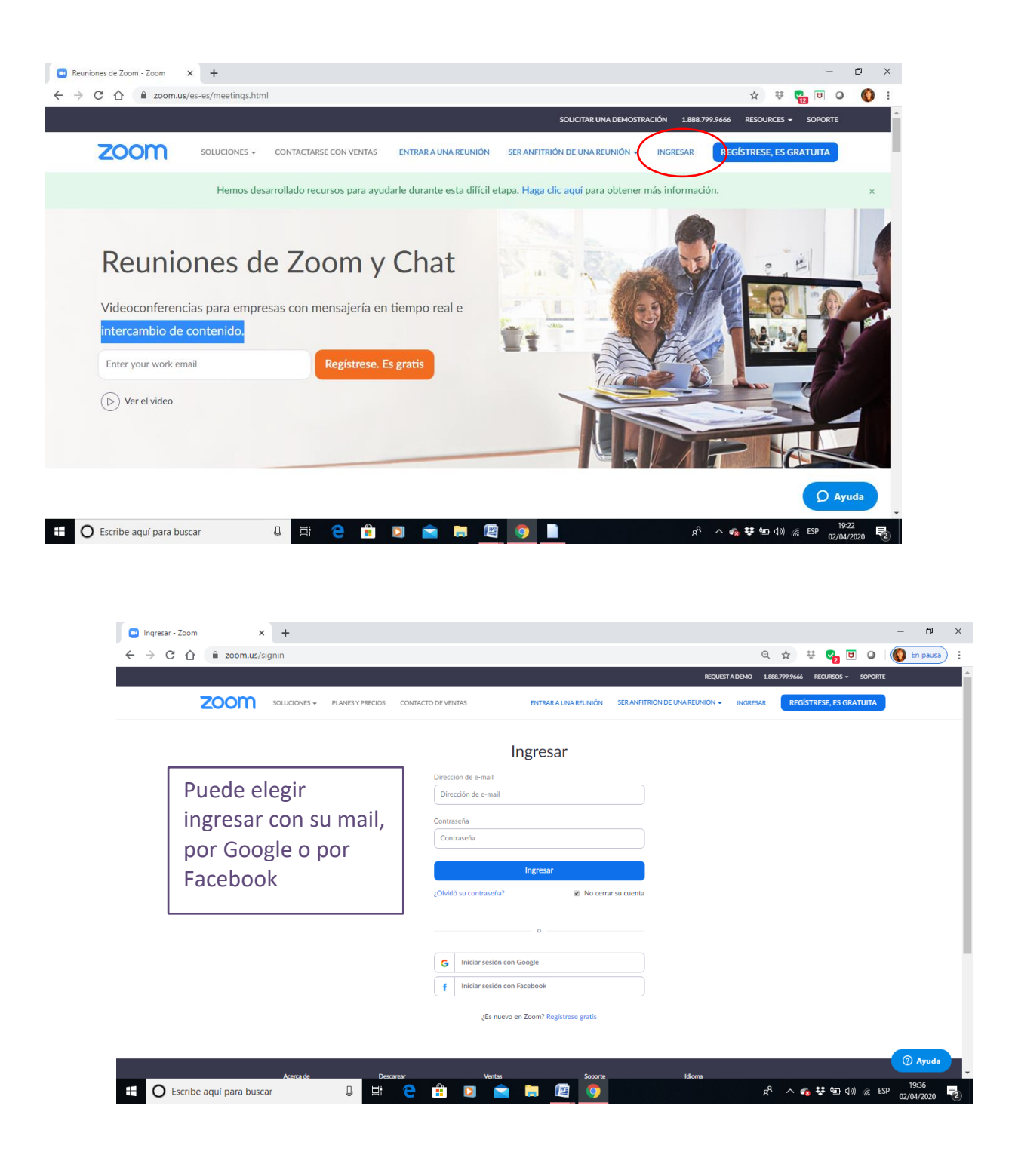

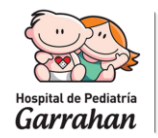

#### 3er Paso: **Entrar a la sala de reunión**

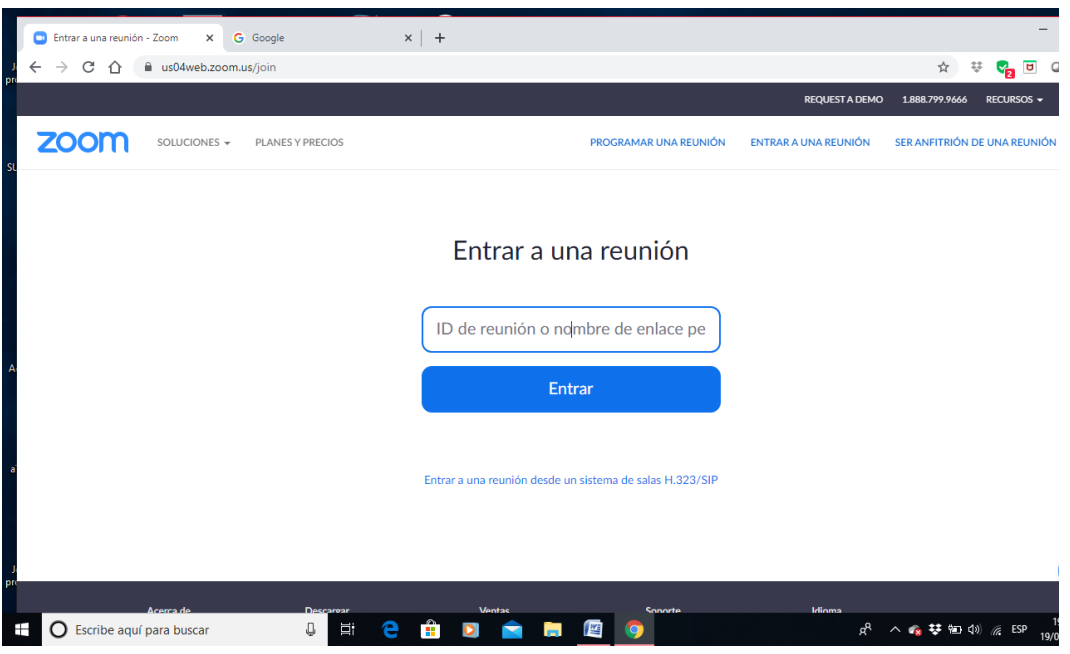

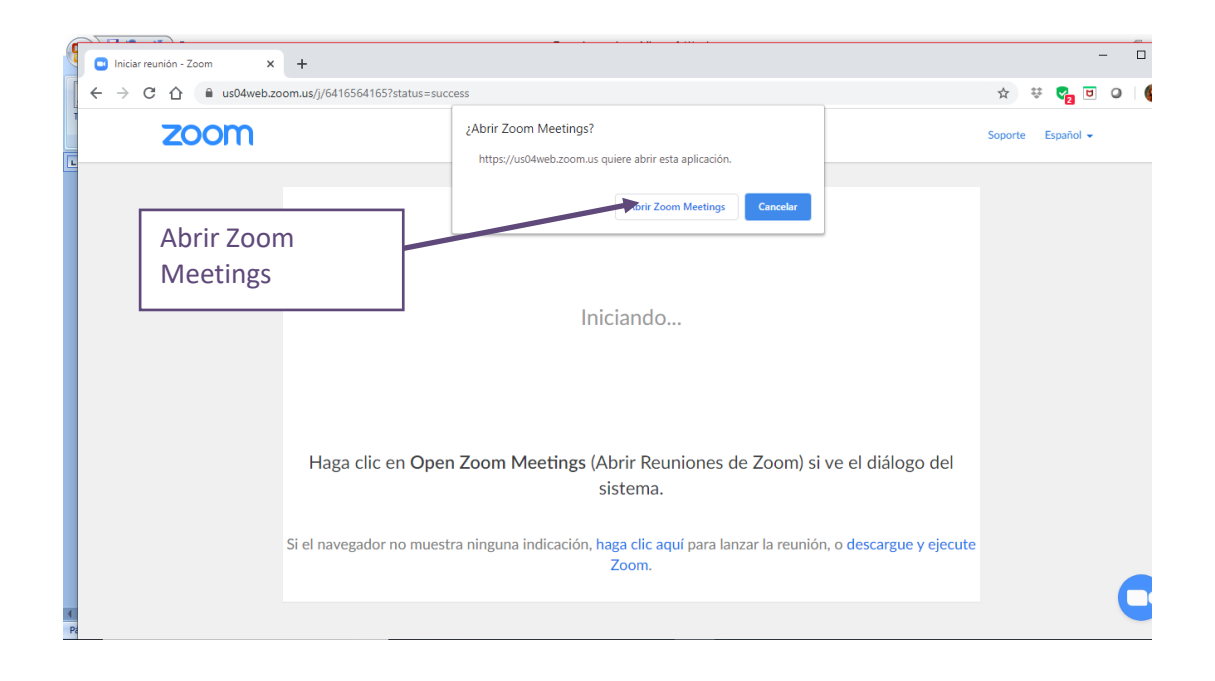

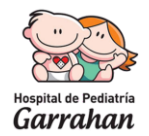

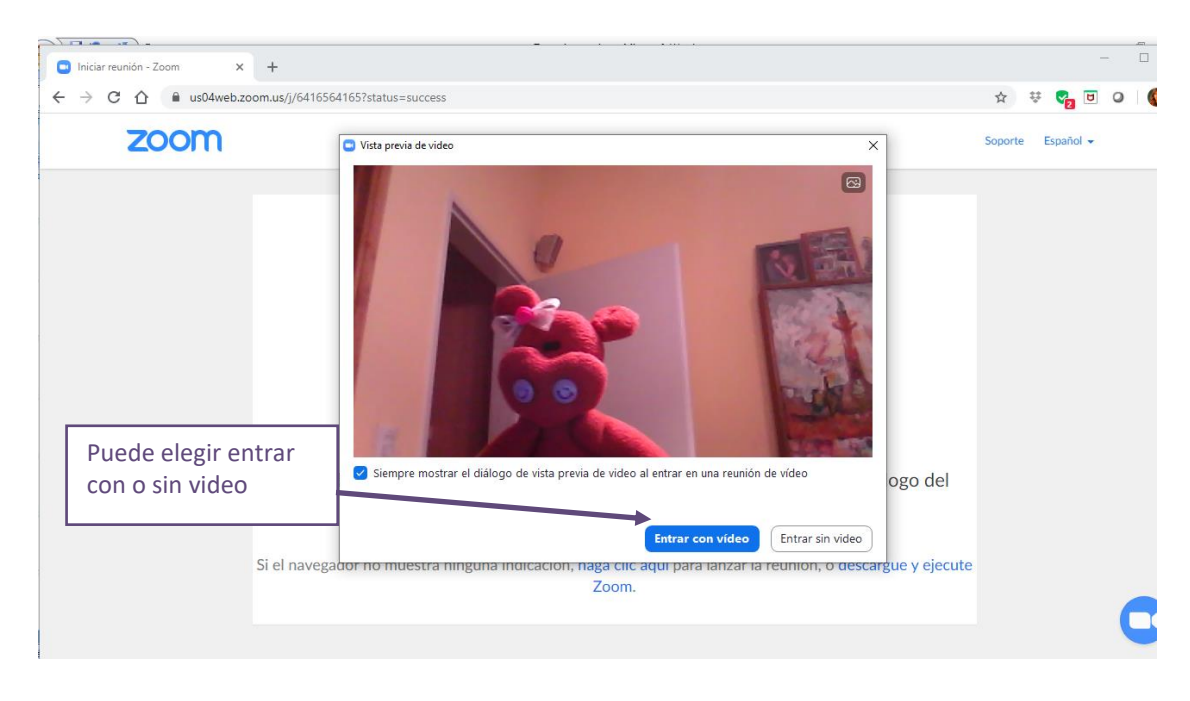

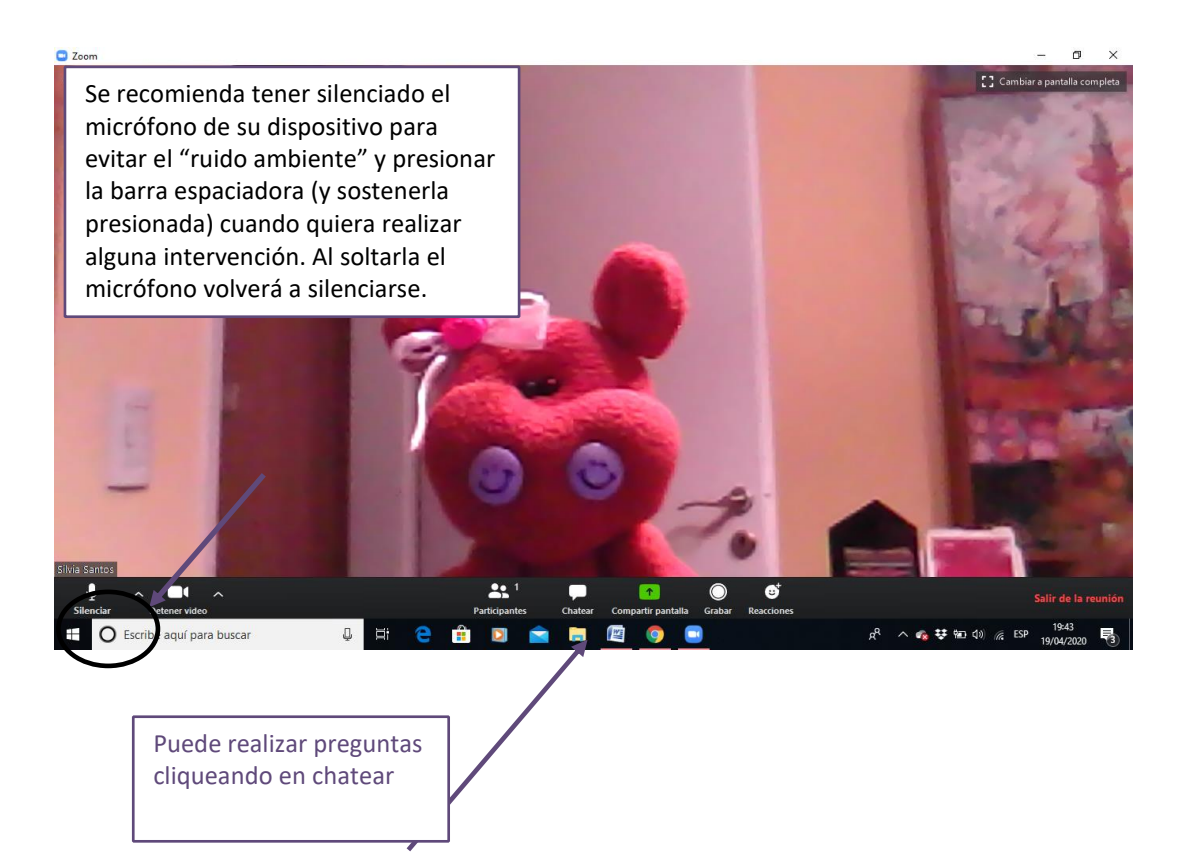

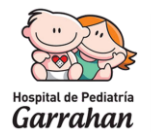

## 4to paso: **Salir de la reunión**

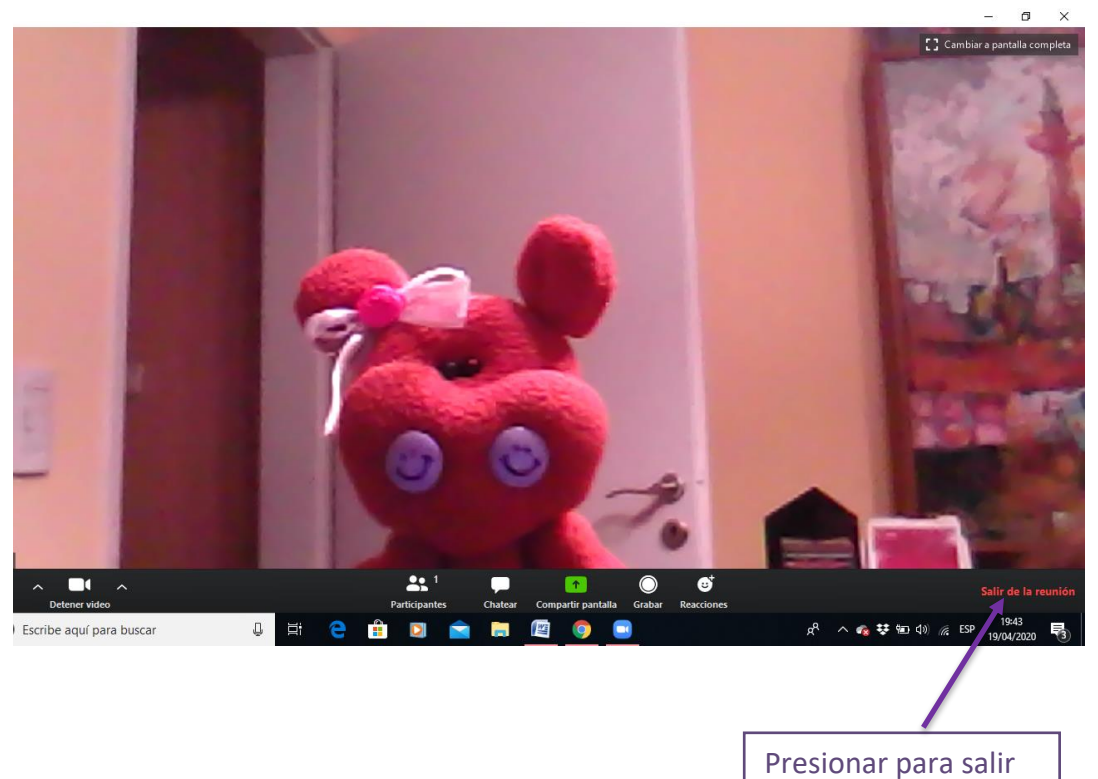

**Al acceder a la plataforma encontrará en la solapa RECURSOS, tutoriales en video para entrar y/o programar una reunión**